Read Less-Learn More®

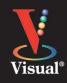

# Simplified

## **TIPS & TRICKS**

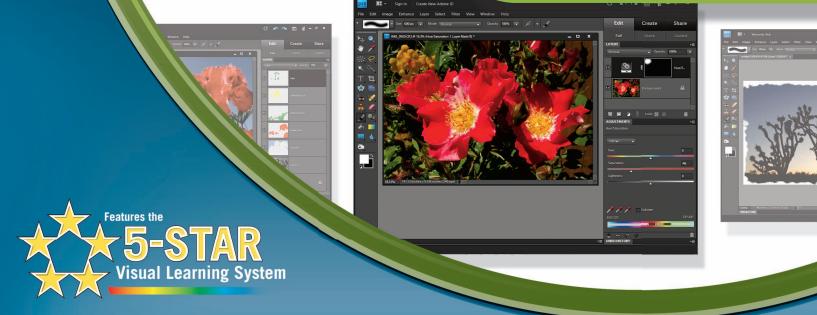

## Adobe Photoshop Elements 9

## Photoshop<sup>®</sup> Elements 9 *Top 100*

## Simplified TIPS & TRICKS

by Rob Sheppard

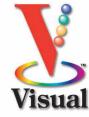

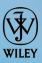

#### Photoshop<sup>®</sup> Elements 9: Top 100 Simplified<sup>®</sup> Tips & Tricks

Published by Wiley Publishing, Inc. 10475 Crosspoint Boulevard Indianapolis, IN 46256 www.wiley.com

Published simultaneously in Canada

Copyright © 2011 by Wiley Publishing, Inc., Indianapolis, Indiana

Library of Congress Control Number: 2010938834

ISBN: 978-0-470-91960-6

Manufactured in the United States of America

#### 10987654321

No part of this publication may be reproduced, stored in a retrieval system or transmitted in any form or by any means, electronic, mechanical, photocopying, recording, scanning or otherwise, except as permitted under Sections 107 or 108 of the 1976 United States Copyright Act, without either the prior written permission of the Publisher, or authorization through payment of the appropriate per-copy fee to the Copyright Clearance Center, 222 Rosewood Drive, Danvers, MA 01923, 978-750-8400, fax 978-646-8600. Requests to the Publisher for permission should be addressed to the Permissions Department, John Wiley & Sons, Inc., 111 River Street, Hoboken, NJ 07030, 201-748-6011, fax 201-748-6008, or online at www.wiley.com/go/permissions.

#### **Trademark Acknowledgments**

Wiley, the Wiley Publishing logo, Visual, the Visual logo, Simplified, Read Less - Learn More and related trade dress are trademarks or registered trademarks of John Wiley & Sons, Inc. and/or its affiliates. Adobe and Photoshop are registered trademarks of Adobe Systems, Inc. All other trademarks are the property of their respective owners. Wiley Publishing, Inc. is not associated with any product or vendor mentioned in this book.

#### **Contact Us**

For general information on our other products and services contact our Customer Care Department within the U.S. at 877-762-2974, outside the U.S. at 317-572-3993, or fax 317-572-4002.

For technical support please visit www.wiley.com/techsupport.

LIMIT OF LIABILITY/DISCLAIMER OF WARRANTY: THE PUBLISHER AND THE AUTHOR MAKE NO REPRESENTATIONS OR WARRANTIES WITH RESPECT TO THE ACCURACY OR COMPLETENESS OF THE CONTENTS OF THIS WORK AND SPECIFICALLY DISCLAIM ALL WARRANTIES, INCLUDING WITHOUT LIMITATION WARRANTIES OF FITNESS FOR A PARTICULAR PURPOSE. NO WARRANTY MAY BE CREATED OR EXTENDED BY SALES OR PROMOTIONAL MATERIALS. THE ADVICE AND STRATEGIES CONTAINED HEREIN MAY NOT BE SUITABLE FOR EVERY SITUATION. THIS WORK IS SOLD WITH THE UNDERSTANDING THAT THE PUBLISHER IS NOT ENGAGED IN RENDERING LEGAL, ACCOUNTING, OR OTHER PROFESSIONAL SERVICES. IF PROFESSIONAL ASSISTANCE IS REQUIRED, THE SERVICES OF A COMPETENT PROFESSIONAL PERSON SHOULD BE SOUGHT. NEITHER THE PUBLISHER NOR THE AUTHOR SHALL BE LIABLE FOR DAMAGES ARISING HEREFROM. THE FACT THAT AN ORGANIZATION OR WEBSITE IS REFERRED TO IN THIS WORK AS A CITATION AND/OR A POTENTIAL SOURCE OF FURTHER INFORMATION DOES NOT MEAN THAT THE AUTHOR OR THE PUBLISHER ENDORSES THE INFORMATION THE ORGANIZATION OR WEBSITE MAY PROVIDE OR RECOMMENDATIONS IT MAY MAKE. FURTHER, **READERS SHOULD BE AWARE THAT INTERNET WEBSITES** LISTED IN THIS WORK MAY HAVE CHANGED OR DISAPPEARED BETWEEN WHEN THIS WORK WAS WRITTEN AND WHEN IT IS READ.

FOR PURPOSES OF ILLUSTRATING THE CONCEPTS AND TECHNIQUES DESCRIBED IN THIS BOOK, THE AUTHOR HAS CREATED VARIOUS NAMES, COMPANY NAMES, MAILING, E-MAIL AND INTERNET ADDRESSES, PHONE AND FAX NUMBERS AND SIMILAR INFORMATION, ALL OF WHICH ARE FICTITIOUS. ANY RESEMBLANCE OF THESE FICTITIOUS NAMES, ADDRESSES, PHONE AND FAX NUMBERS AND SIMILAR INFORMATION TO ANY ACTUAL PERSON, COMPANY AND/OR ORGANIZATION IS UNINTENTIONAL AND PURELY COINCIDENTAL.

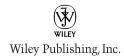

#### U.S. Sales

Contact Wiley at (800) 762-2974 or fax (317) 572-4002.

#### **CREDITS**

Executive Editor Jody Lefevere

Sr. Project Editor Sarah Hellert

Technical Editor Dennis R. Cohen

> Copy Editor Scott Tullis

Editorial Director Robyn Siesky

**Editorial Manager** Rosemarie Graham

Business Manager Amy Knies

Sr. Marketing Manager Sandy Smith

Vice President and Executive Group Publisher Richard Swadley

> Vice President and Executive Publisher Barry Pruett

Project Coordinator Patrick Redmond

Graphics and Production Specialists Andrea Hornberger Jennifer Mayberry

Quality Control Technician Dwight Ramsey

> **Proofreader** Cynthia Fields

Indexer BIM Indexing & Proofreading Services

> Artists Ana Carrillo Ronda David-Burroughs Jill A. Proll

#### **ABOUT THE AUTHOR**

Rob Sheppard is the author/photographer of over 30 photography books, a well-known speaker and workshop leader, and is editor-atlarge for the prestigious *Outdoor Photographer* magazine. As author/ photographer, Sheppard has written hundreds of articles about digital photography, plus books ranging from guides to photography such as *Digital Photography: Top 100 Simplified Tips & Tricks* and *Digital Photography Simplified* to books about Photoshop Elements and Lightroom including *Adobe Photoshop Lightroom 2 for Digital Photographers Only* and *Photoshop Elements 8: Top 100 Simplified Tips & Tricks.* His Web site is at www.robsheppardphoto.com and his blog is at www.photodigitary.com.

#### ACKNOWLEDGMENTS

I have enjoyed doing the Photoshop Elements Top 100 Simplified Tips & Tricks books. Photographers are shortchanged when they are simply pushed into Photoshop when what would really work best for them is Photoshop Elements. So first, I have to thank all of the photographers who have been in my workshops and classes because it is their questions and their responses to classwork that helps me better understand what photographers really need to know about digital photography. To do this book right for photographers requires a lot of folks doing work along the way. The folks at Wiley are great both for their work in creating books like this and their work in helping make the book the best it can be. I really appreciate all the work that editor Sarah Hellert did along with her associates in helping keep this book clear and understandable for the reader. I also thank my terrific wife of 30 years who keeps me grounded and focused while I work on my books. I thank the people at Werner Publications, my old home, where I was editor of Outdoor Photographer for 12 years and helped start PCPhoto magazine — I thank them for their continued support so I can stay on top of changes in the industry. And I thank Rick Sammon for his support and inspiration in doing photography books.

#### How To Use This Book

#### Who This Book Is For

This book is for readers who know the basics and want to expand their knowledge of this particular technology or software application.

#### The Conventions in This Book

#### Steps

This book uses a step-by-step format to guide you easily through each task. Numbered steps are actions you must do; bulleted steps clarify a point, step, or optional feature; and indented steps give you the result.

#### 2 Notes

1

Notes give additional information — special conditions that may occur during an operation, a situation that you want to avoid, or a cross reference to a related area of the book.

#### Icons and Buttons

Icons and buttons show you exactly what you need to click to perform a step.

#### FIX PROBLEM EXPOSURES with layer blending modes

At times your picture may be simply too dark or too At times your picture may be simply too dark or too light. The camer makes a mistake in exposure, or the photographer sets the camera wrong. You end up with a picture that needs immediate correction, either to make it brighter or make it darker. Photoshop Elements gives you a way to do this in its layer blonding modes. You need to add an adjustment layer to your photograph. It really does not matter which adjustment layer for its original adjustment purpose. You are simply using this layer so that Photoshop Elements has something to work with

when communicating between layers, which is what layer blending modes do. When you first open the blending modes, you see a long list of choices – ignore them and concentrate on two key modes for photographers: Multiply and Screen. These photos were shot in the chaparral of the Santa Monica Mountains Recreation Area. These mountains are near Los Angeles, yet most Los Angeles photographers overlook this area and miss great shots. Often photographers overlook this area and miss great shots. Often photographers overlook nearby places, but with an attitude of discovery you can find

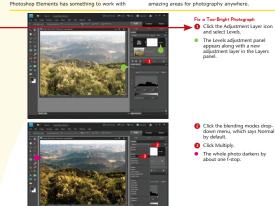

#### 4 Tips

Tips offer additional information, including warnings and shortcuts.

#### **6** Bold

Bold type shows text or numbers you must type.

#### **6** Italics

Italic type introduces and defines a new term.

#### Difficulty Levels

For quick reference, these symbols mark the difficulty level of each task.

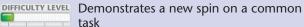

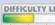

DIFFICULTY LEVEL Introduces a new skill or a new task

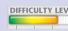

DIFFICULTY LEVEL Combines multiple skills requiring in-depth knowledge

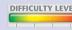

DIFFICULTY LEVEL Requires extensive skill and may involve other technologies

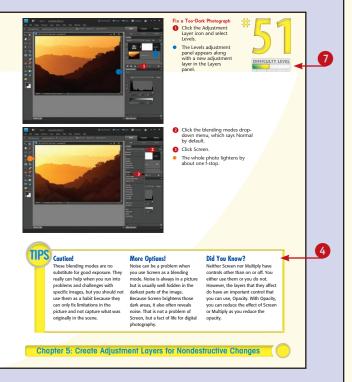

## **Table of Contents**

#### **Organize and Prepare Photos for Processing**

| #1        | Set Up a Workflow                        | 4  |
|-----------|------------------------------------------|----|
| <b>#2</b> | Import Your Images                       | 6  |
| #3        | View Photos with Full-Screen Mode        | 10 |
| #4        | Sort the Good Pictures from the Bad      | 12 |
| #5        | Stack Your Images                        | 14 |
| <b>#6</b> | Create Albums to Group Your Pictures     | 16 |
| <b>#7</b> | Use Keywords to Tag Your Images          | 18 |
| <b>#8</b> | Tag Photos with Face Recognition         | 22 |
| <b>#9</b> | Change the Organizer Interface As Needed | 24 |
| #10       | Back Up Your Pictures to Protect Them    | 26 |
|           |                                          |    |

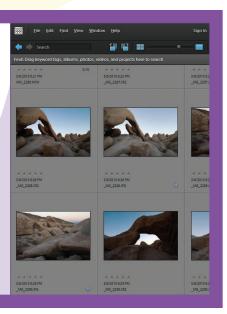

#### Start Adjusting Your Images in Photoshop Elements

| #11         | Open Pictures and Use Save As                     | 30 |
|-------------|---------------------------------------------------|----|
| #12         | Make the Editor Interface Your Own                | 32 |
| #13         | Set Preferences to Make Editor Work for You       | 34 |
| #14         | You Cannot Hurt Your Pictures                     | 36 |
| #15         | Crop Your Photos for Tighter Shots                | 38 |
| #16         | Fix and Rotate Crooked Pictures                   | 40 |
| #17         | Use Guided Edit to Help You Learn the Program     | 42 |
| <b>#18</b>  | Use Guided Edit for Special Effects               | 44 |
| <b>#19</b>  | Set Blacks and Whites with Levels                 | 46 |
| # <b>20</b> | Adjust Your Midtones with Levels                  | 48 |
| <b>#21</b>  | Adjust Your Midtones with Color Curves            | 50 |
| # <b>22</b> | Quickly Adjust Dark Shadows and Bright Highlights | 52 |
| <b>#23</b>  | Correct Color to Remove Color Casts               | 54 |
| <b>#24</b>  | Enhance Color with Hue/Saturation                 | 56 |
| <b>#25</b>  | Use Quick Edit to Work Fast                       | 58 |
|             |                                                   |    |

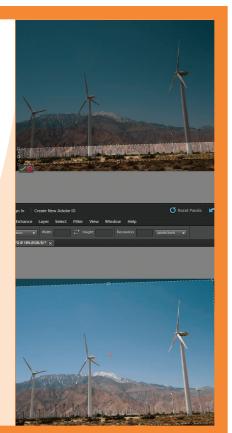

### Work with RAW Photos in Photoshop Elements

| <b>#26</b> | Change Images Nondestructively                    | 62 |
|------------|---------------------------------------------------|----|
| <b>#27</b> | Crop Your Photos to Start Your Processing         | 64 |
| <b>#28</b> | Adjust Blacks and Whites to Give a Photo Strength | 66 |
| <b>#29</b> | Adjust Midtones to Make Tonalities Light or Dark  | 68 |
| #30        | Correct Color to Clean Up Color Casts             | 70 |
| #31        | Use Vibrance and Clarity to Intensify Images      | 72 |
| <b>#32</b> | Sharpen Photos with Precision                     | 74 |
| #33        | Control Noise in Your Photo                       | 76 |
| #34        | Apply Adjustments to Multiple Photos              | 78 |
| #35        | Move Your Picture to Photoshop Elements           | 80 |
|            |                                                   |    |

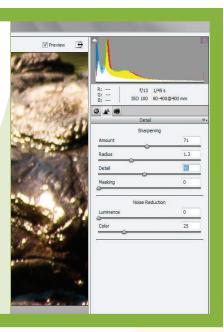

#### **Choose Local Control Features**

4

| #36        | Create and Use a Selection                       |
|------------|--------------------------------------------------|
| #37        | Use Marquee Tools for Specific Shapes            |
| #38        | Use Lasso Tools to Follow Picture Elements       |
| #39        | Use Automated Tools for Easy Selections          |
| <b>#40</b> | Expand or Contract Your Selection                |
| #41        | Select What Is Easy and Invert                   |
| <b>#42</b> | Blend Edges by Feathering                        |
| <b>#43</b> | Use Selections for Traditional Edge Darkening 98 |
| <b>#44</b> | Use the Smart Brush for Specific Area Fixes 100  |
|            |                                                  |

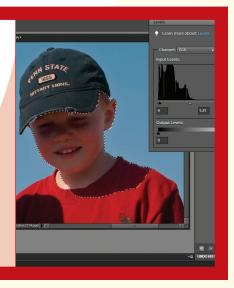

## **Table of Contents**

#### **Create Adjustment Layers for Nondestructive Changes**

| #45        | Understand How Layers Work 104                            |
|------------|-----------------------------------------------------------|
| <b>#46</b> | Understand How Adjustment Layers Work                     |
| <b>#47</b> | Work Blacks and Whites with a Levels Adjustment Layer 110 |
| <b>#48</b> | Work Midtones with a Levels Adjustment Layer              |
| <b>#49</b> | Correct Color with an Adjustment Layer 114                |
| <b>#50</b> | Enhance Color with an Adjustment Layer                    |
| #51        | Fix Problem Exposures with Layer Blending Modes 118       |
| <b>#52</b> | Understand How Layer Masks Work                           |
| <b>#53</b> | Combine Two Photos with Layer Masks                       |
| <b>#54</b> | Remove Adjustments with Black                             |
| <b>#55</b> | Add Adjustments Using Black and then White                |
| <b>#56</b> | Combine Layer Masks with Selections                       |
| <b>#57</b> | Balance Colors and Tones in a Picture                     |
| <b>#58</b> | Bring Out Shadow Detail in Specific Areas                 |
| <b>#59</b> | Darken Highlight Detail in Specific Areas 138             |
| <b>#60</b> | Flatten Layers When Done                                  |
|            |                                                           |

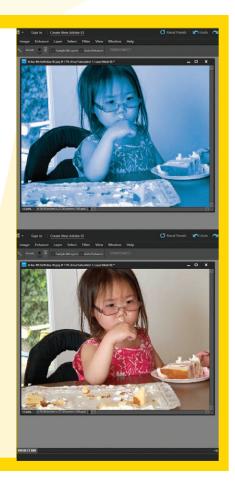

#### 6

#### **Solve Photo Problems**

| #61         | Clone Out Problems 144                                 |
|-------------|--------------------------------------------------------|
| <b>#62</b>  | Remove People from a Scene with Photomerge             |
|             | Scene Cleaner                                          |
| #63         | Remove Unwanted Objects with Content-Aware             |
|             | Spot Healing 150                                       |
| <b>#64</b>  | Fix Problems due to Lens Distortion 152                |
| #65         | Fix Perspective Problems with Building Photographs 154 |
| <b>#66</b>  | Remove Dead Space with Recompose 156                   |
| <b>#67</b>  | Make an Out-of-Focus Background 158                    |
| <b>#68</b>  | Remove Distracting Colors 160                          |
| <b>#69</b>  | Improve Blank Skies 162                                |
| # <b>70</b> | Create the Focus with Gaussian Blur 166                |
| <b>#71</b>  | Add a New Background for Your Subject                  |
|             |                                                        |

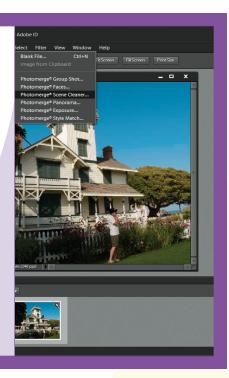

#### Size and Sharpen Photos

| <b>#72</b>  | Basic Workflow for Image Sizing         | 174 |
|-------------|-----------------------------------------|-----|
| <b>#73</b>  | Size Photos for Printing                | 176 |
| #74         | Size Photos for E-mail                  | 178 |
| <b>#75</b>  | Sharpen Photos with Unsharp Mask        | 180 |
| <b>#76</b>  | Sharpen Photos with Adjust Sharpness    | 182 |
| <b>#77</b>  | Sharpen Photos When You Have Layers     | 184 |
| # <b>78</b> | Selectively Sharpen Parts of Your Photo | 186 |

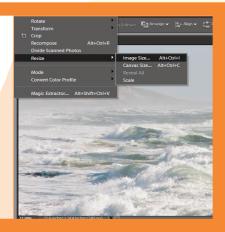

## **Table of Contents**

#### **Go Beyond the Basics**

| <b>#79</b> | Convert Color Photos to Black-and-White            |
|------------|----------------------------------------------------|
| <b>#80</b> | Adjust Your Photos in Black-and-White              |
| <b>#81</b> | Create Toned Images 194                            |
| <b>#82</b> | Use the Smart Brush for Creative Effects 196       |
| <b>#83</b> | Create a Hand-Colored Look 198                     |
| <b>#84</b> | Photograph a Scene to Get More Exposure Detail 202 |
| <b>#85</b> | Merge Photos for More Photo Detail                 |
| <b>#86</b> | Photograph a Scene for a Panoramic Image           |
| <b>#87</b> | Merge Photos for a Panoramic Image 208             |
| <b>#88</b> | Group Images on a Page 212                         |
| <b>#89</b> | Transfer Styles between Photos 216                 |
|            |                                                    |

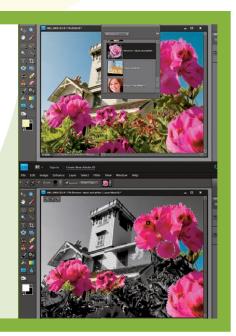

| Sof        | tware Plug-ins Make Work Easier                        |
|------------|--------------------------------------------------------|
| <b>#90</b> | Use Viveza for Quick Creative Adjustments              |
| #91        | Use Color Efex for Efficient Photo Work                |
| <b>#92</b> | Remove Noise with Dfine 224                            |
| <b>#93</b> | Get Dramatic Black-and-White with Silver Efex Pro 226  |
| <b>#94</b> | Use Bokeh for Easy Depth-of-Field Effects              |
| <b>#95</b> | Try PhotoTune for Fast Color and Tonal Adjustments 230 |
| <b>#96</b> | Use Snap Art for Creative Effects 232                  |
|            |                                                        |

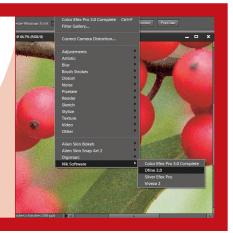

#### **Get Photos out of Photoshop Elements**

| <b>#97</b>   | Protect Your Photos with Online Backup                    | 236 |
|--------------|-----------------------------------------------------------|-----|
| <b>#98</b>   | Access Your Photos Anywhere Internet Service is Available | 238 |
| <b>#99</b>   | Create Online Photo Albums                                | 240 |
| #100         | Share Your Photos Online                                  | 242 |
| #101         | Print Your Photos                                         | 244 |
| <b>#102</b>  | Print a Group of Photos                                   | 248 |
| <b>#10</b> 3 | Add a Border Effect to Your Pictures                      | 250 |
|              |                                                           |     |

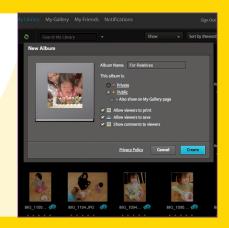

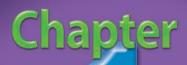

### Organize and Prepare Photos for Processing

Adobe keeps improving Photoshop Elements and now has reached version 9. This new edition offers both new controls and a revision of how the program processes photos for optimum results. Photoshop Elements has become one of the best image-processing programs on the market, and is certainly one of the best values for the money. It may be Photoshop's smaller sibling, but it is no secondrate program. Photoshop Elements uses the exact same processing algorithms that Photoshop has, but it is simpler and directly geared to photographers. In addition, the Windows and Mac versions of Photoshop Elements Editor are essentially the same, and the tips in this book work the same with either platform except for occasional keyboard commands.

Photoshop Elements is a complete program that enables you to import images, organize them, and sort the good from the bad as well as make changes to optimize individual photos. The order of this book follows a workflow that you can use to work efficiently in Photoshop Elements.

In this chapter, you learn what it means to develop a workflow right from the start. You can quickly import, sort, and organize your pictures so that you can find them more easily in the future. You can customize your workspace to fit your needs and interests and help you work more efficiently. One important thing to remember: To get the most from Photoshop Elements, you must use it, practice with it, even make mistakes, so that you really know the program.

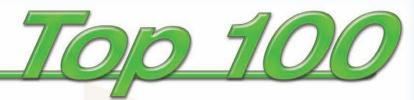

| #1         | Set Up a Workflow4                         |  |
|------------|--------------------------------------------|--|
| # 2        | Import Your Images6                        |  |
| #3         | View Photos with Full-Screen Mode          |  |
| #4         | Sort the Good Pictures from the Bad        |  |
| #5         | Stack Your Images                          |  |
| <b># 6</b> | Create Albums to Group Your Pictures       |  |
| # 7        | Use Keywords to Tag Your Images            |  |
| <b># 8</b> | Tag Photos with Face Recognition           |  |
| <b># 9</b> | Change the Organizer Interface As Needed24 |  |
| #10        | Back Up Your Pictures to Protect Them      |  |